## **-ログイン - ログイン方法**

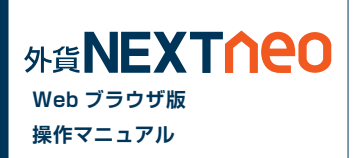

https://tradefx.gaitame.com/pcweb/gneo/login.html へアクセスします。

ログイン画面が表示されますので ID とパスワードを入力後、ログインボタンをクリックすると取引画面へ遷移します。

第2 NEXTICEO Webブラウザ版ログイン

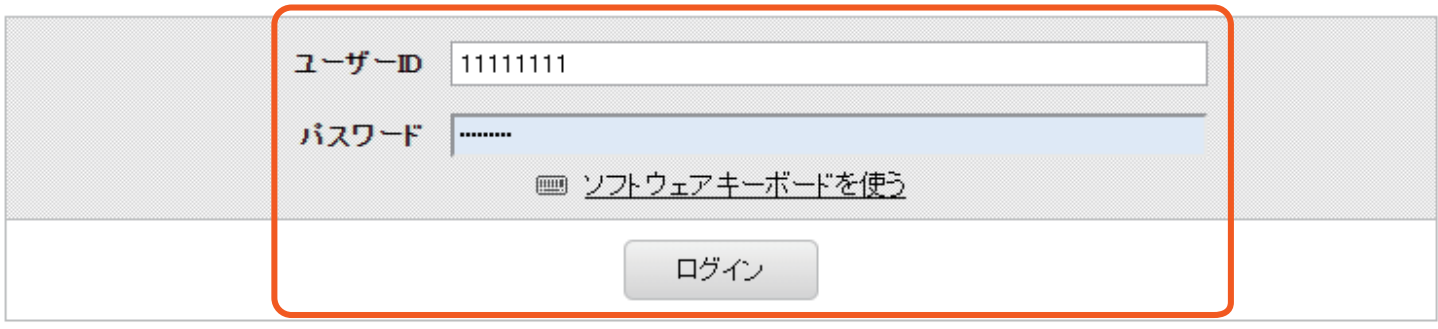

ユーザーD・バスワードを忘れた方はこちら「?

アカウントロックの解除はこちら [2]

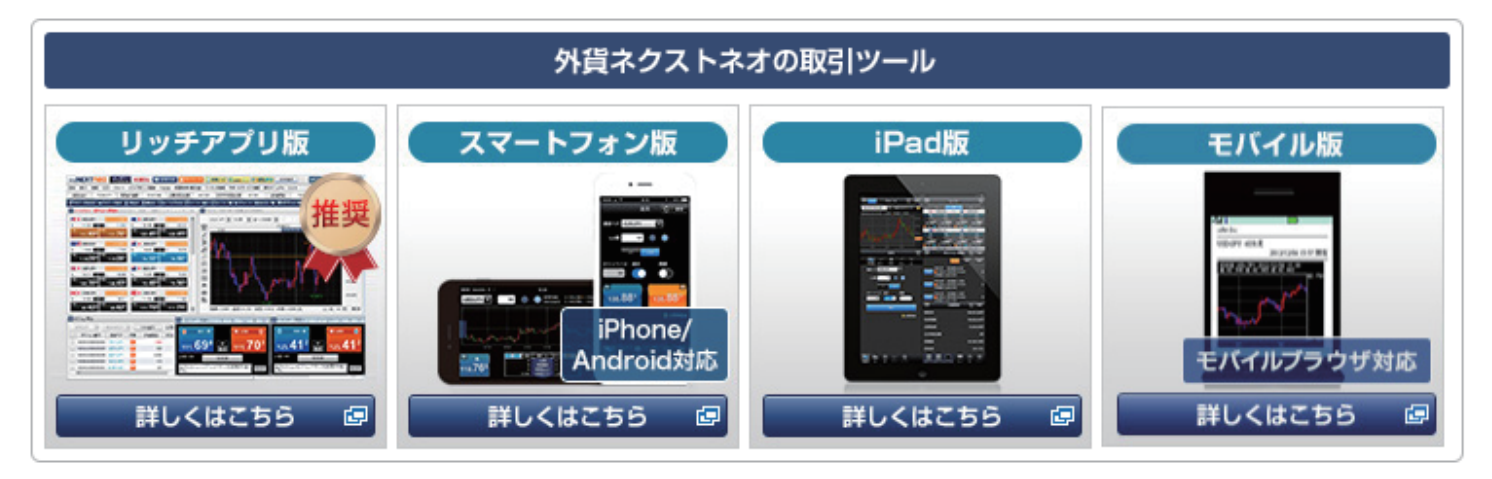